# **Sauvegarder ses questionnaires Limesurvey**

## **Produits concernés**

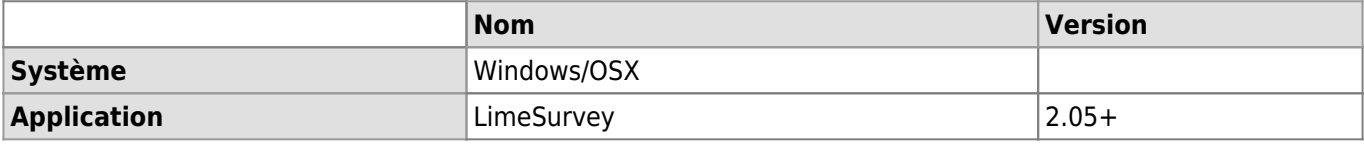

#### **Description**

Cet article décrit comment récupérer ses questionnaires LimeSurvey afin d'en conserver les données collectées et/ou sa structure.

#### **Solution**

Sélectionner le questionnaire, puis cliquer sur le bouton **Affichage/Exportation**.

#### Affichage/Exportation

A partir de là, deux solutions sont possibles:

**Archiver un questionnaire (fichier .lsa)**

Cette méthode permet de récupérer les données collectées et la structure du questionnaire. Elle peut être utilisée sur des questionnaires **expirés** ou **activés**.

- Arrêter le questionnaire en l'expirant (voir [la procédure correspondante](https://wwwfbm.unil.ch/wiki/si/fr:technique:knowledge_base:limesurvey:arreter_un_questionnaire))
- Aller dans le menu **Affichage / export** puis **Exporter…** et choisir l'option **Archive de questionnaire (.lsa)**.

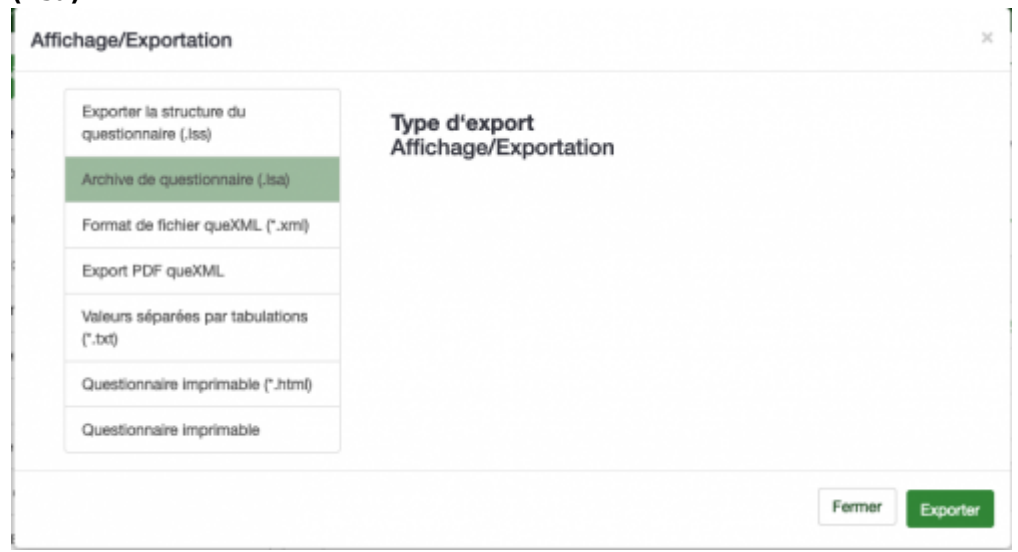

Enregistrer le fichier .lsa

### **Exporter la structure d'un questionnaire (fichier .lss)**

Cette méthode permet de récupérer la structure du questionnaire afin de pouvoir le réimporter. Elle peut être utilisée sur des questionnaires **activés**, **inactivés** ou **expirés**.

Aller dans le menu **Affichage / export** puis **Exporter…** et choisir l'option **Exporter la structure du questionnaire (.lss)**.

Sauvegarder ses questionnaires Limesurvey

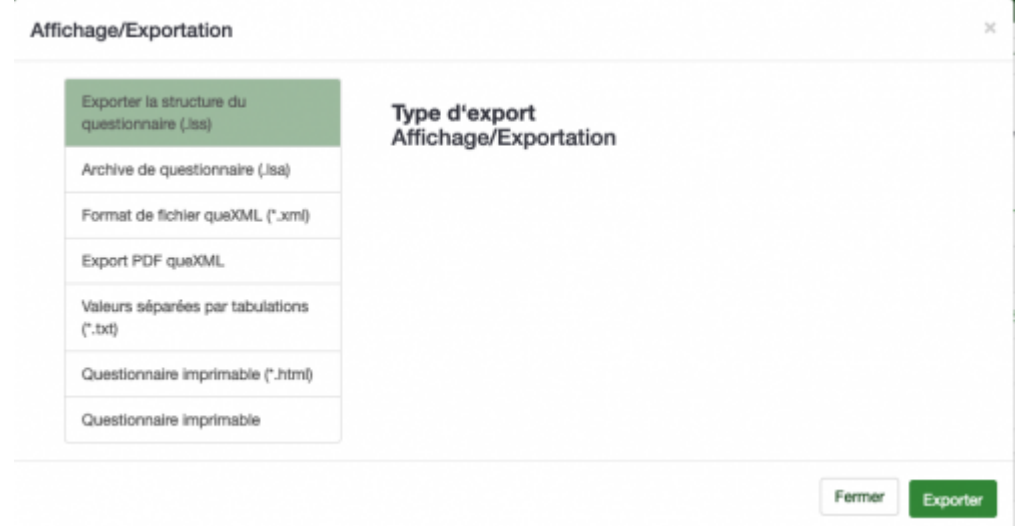

Enregistrer le fichier .lss

[limesurvey](https://wwwfbm.unil.ch/wiki/si/tag:limesurvey?do=showtag&tag=limesurvey), [appfbm](https://wwwfbm.unil.ch/wiki/si/tag:appfbm?do=showtag&tag=appfbm), [exportation](https://wwwfbm.unil.ch/wiki/si/tag:exportation?do=showtag&tag=exportation), [sauvegarde](https://wwwfbm.unil.ch/wiki/si/tag:sauvegarde?do=showtag&tag=sauvegarde)